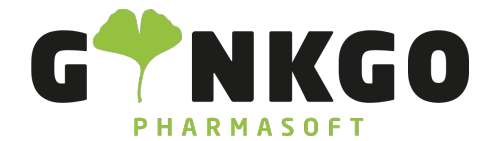

## **Chatter**

In fast allen Dokumenten finden Sie den Chatter. Hierüber können Notizen und Nachrichten verfasst werden und Aufgaben geplant werden.

Beispielweise finden Sie den Chatter in den Angebotsanfragen, Bestellungen, Verkaufsaufträgen u.v.m.

Je nach Bildschirmgröße erscheint der Chatter entweder am rechten oder unteren Rand.

## Nachrichten senden

Über das Symbol  $\triangleq$  2 am rechten oberen Rand können weitere Abonnenten ausgewählt werden.

Weitere Empfänger können über das @ Zeichen in der Nachricht ausgewählt werden.

Über das Symbol am rechten Rand, öffnet sich ein Pop-Up, über den z.B. Mailingvorlagen genutzt werden können.

Über das Symbol 
§ können Anhänge hinzugefügt werden.

## Notiz hinterlassen

Notizen sind nur im Backend an dieser Stelle sichtbar.

Auch hier können Anhänge hinzugefügt werden.

## Aktivität planen

Jedem Benutzer können verschiedene Aufgaben zugeteilt werden. Die Fälligkeit kann hier fest ausgewählt werden.

Außerdem kann für den Benutzer einen Notiz hinterlassen werden.

Die persönlichen Aufgaben können über das Uhrsymbol am oberen rechten Rand angezeigt werden. Die Anzahl der zu erledigenden Aufgaben wird direkt neben der Uhrzeit angezeigt.

 $\text{Co2761 835 1071}$  @ info@ginkgo-pharmasoft.com  $\textcircled{\textbf{F}}$  https://www.ginkgo-pharmasoft.com  $\textcircled{\textbf{F}}$ USt.: DE355829665

Ginkgo Pharmasoft GmbH • GF: Tobias Hammeke, Justin Mester • UST-ID: DE 355829665 • Amtsgericht Olpe HRB 13214 Sparkasse Olpe-Wenden-Drohlshagen eG • IBAN: DE15 4625 0049 0000 1715 04 • BIC: WELADED1OPE

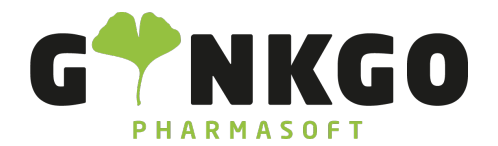

GINKGO Pharmasoft GmbH In der Wüste 72 57462 Olpe Deutschland

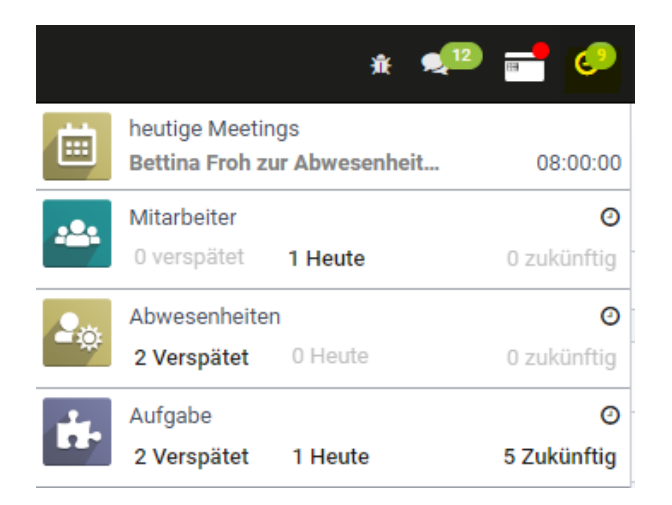

C 02761 835 1071 @ info@ginkgo-pharmasoft.com @ https://www.ginkgo-pharmasoft.com USt.: DE355829665

Ginkgo Pharmasoft GmbH • GF: Tobias Hammeke, Justin Mester • UST-ID: DE 355829665 • Amtsgericht Olpe HRB 13214 Sparkasse Olpe-Wenden-Drohlshagen eG • IBAN: DE15 4625 0049 0000 1715 04 • BIC: WELADED1OPE